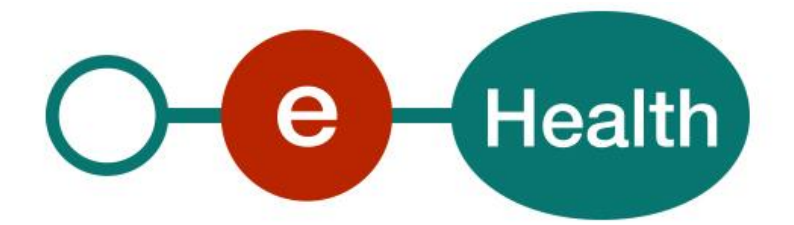

**End-to-End Encryption Known recipient Cookbook Version 2.9**

This document is provided to you, free of charge, by the

# **eHealth platform Willebroekkaai 38 – 1000 Brussel**

**38, Quai de Willebroeck – 1000 Bruxelles**

All are free to circulate this document with reference to the URL source.

## <span id="page-1-0"></span>**Table of contents**

## **Table of Contents**

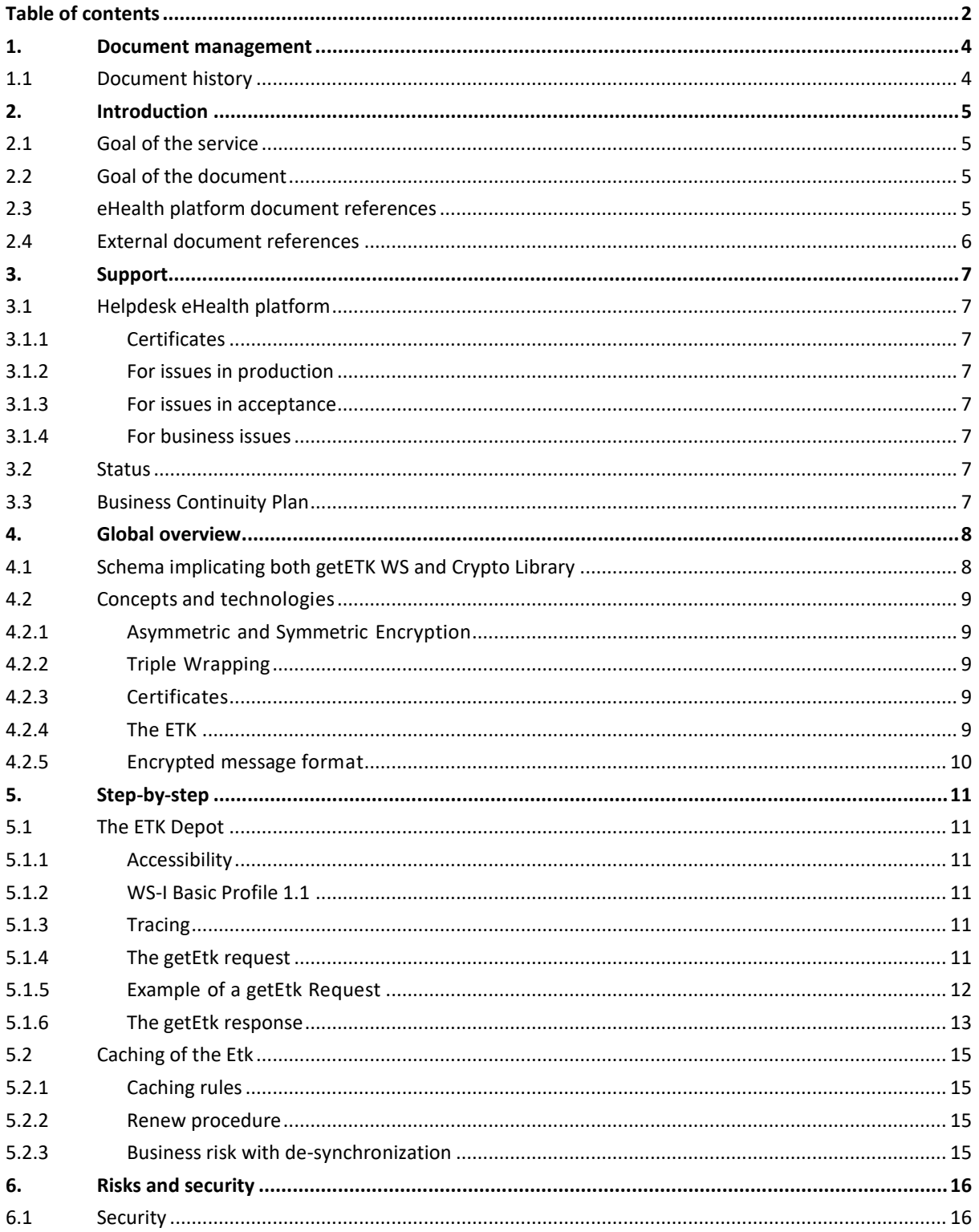

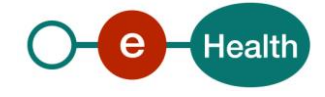

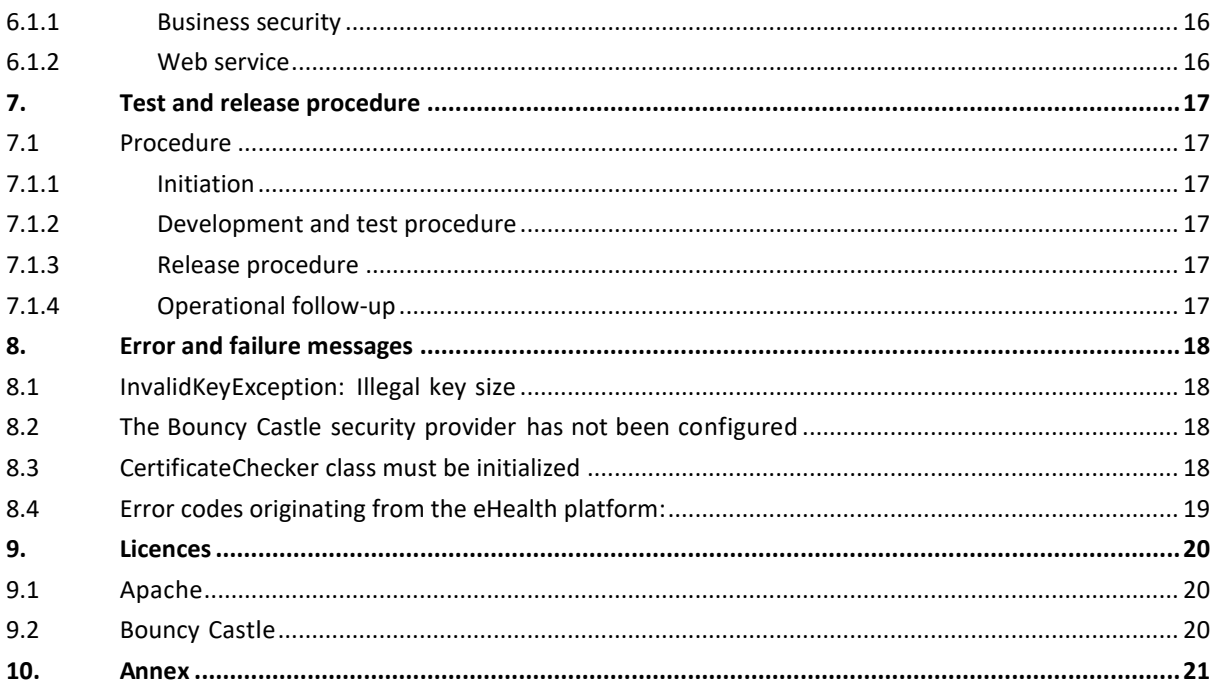

To the attention of: "IT expert" willing to integrate this WS.

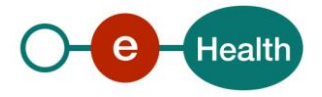

## <span id="page-3-0"></span>**1. Document management**

## <span id="page-3-1"></span>**1.1 Document history**

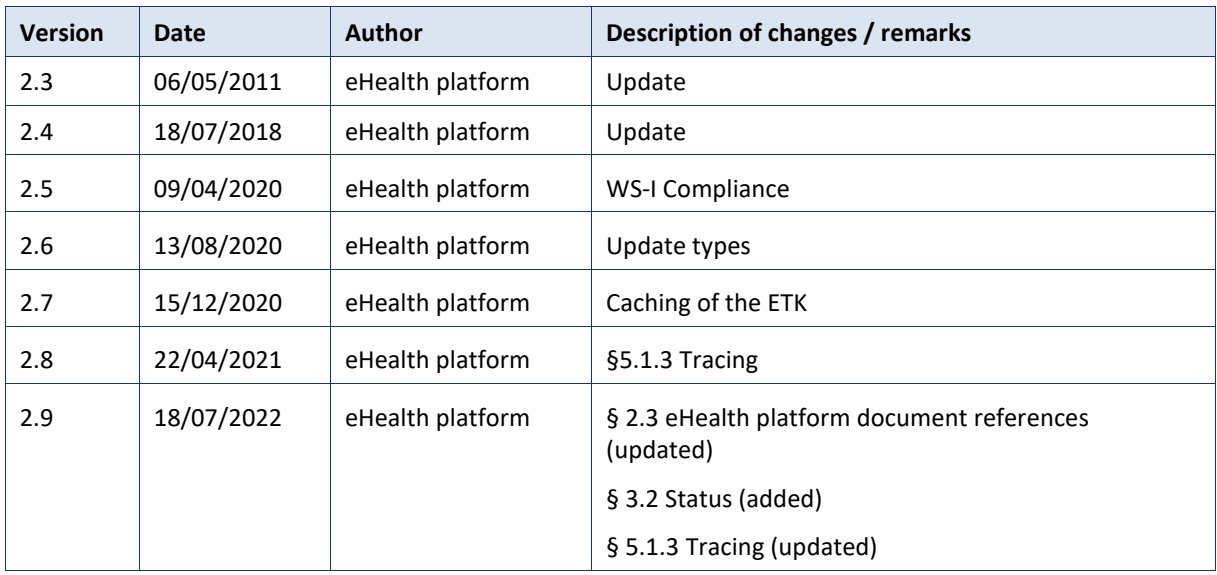

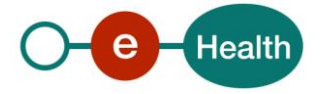

## <span id="page-4-0"></span>**2. Introduction**

## <span id="page-4-1"></span>**2.1 Goal of the service**

The End-To-End Encryption (ETEE) basic services only offer building blocks that allow integrating secure communications in applications.

It does not offer a pre-packaged 'End‐To‐End' businesssolution. This means you have to create your own client application with an implementation of:

- an ETK Client
- a KGSS Client
- a software that integrates the Crypto Library
- a way to pass on a message reference to a message receiver
- a way to pass on a key reference to a message receiver (optional if a key reference is used in the Message Storage Server (MSS))
- <span id="page-4-2"></span>a Message Storage Center (you could store the message reference in the MSS).

## **2.2 Goal of the document**

This document is not a development or programming guide for internal applications. Instead, it provides functional and technical information and allows an organization to integrate and the ETEE services in their own custom application.

This document will provide all the necessary elementsto get you started developing. It explains:

- the main concepts and principles
- the usage of ETK Depot WS
- the usage of the Java Crypto Library

This cookbook only deals with the first phase of the ETEE project: encryption of messages for a 'known recipient' (also known as 'addressed messages').

However, in order to interact in a smooth, homogeneous and risk controlled way with a maximum of partners, these partners must commit to comply with the requirements of specifications, data format and release processes of the eHealth platform as described in this document.

Technical and business requirements must be met in order to allow the integration and validation of the eHealth platform service in the client application.

## <span id="page-4-3"></span>**2.3 eHealth platform document references**

On the portal of the eHealth platform, you can find all the referenced documents.<sup>1</sup>. These versions or any following versions can be used for the eHealth platform service.

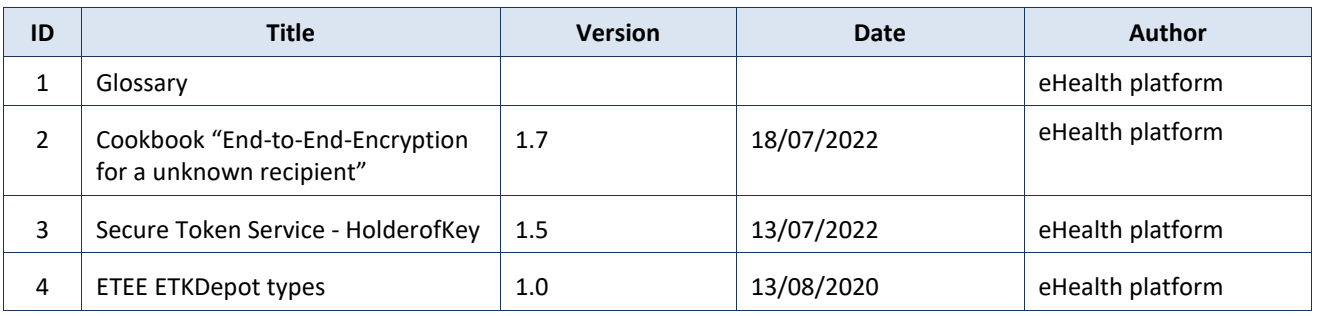

*<sup>1</sup> <https://www.ehealth.fgov.be/ehealthplatform>*

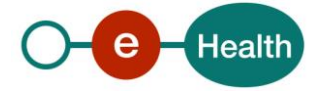

**.** 

## <span id="page-5-0"></span>**2.4 External document references**

All documents can be found through the internet. They are available to the public, but not supported by the eHealth platform.

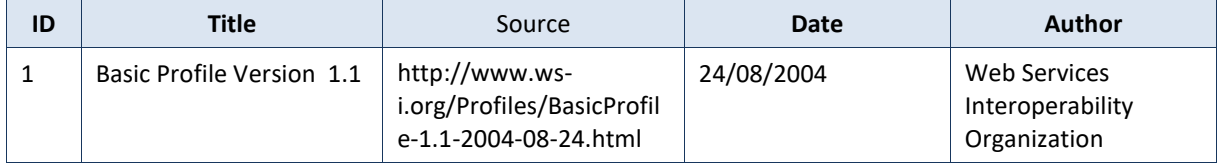

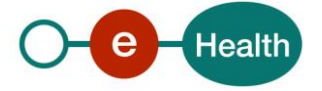

## <span id="page-6-0"></span>**3. Support**

### <span id="page-6-1"></span>**3.1 Helpdesk eHealth platform**

#### <span id="page-6-2"></span>**3.1.1 Certificates**

In order to access the secured eHealth platform environment you have to obtain an eHealth platform certificate, used to identify the initiator of the request. In case you do not have one, please consult the chapter about the eHealth Certificates on the portal of the eHealth platform

- *[https://www.ehealth.fgov.be/ehealthplatform/nl/ehealth-certificaten](https://www.ehealth.fgov.be/ehealthplatform/nl/search?q=&filter%5Bplatform_service%3A19842c7fad26fe4e90179efc7895851fb9f086fb%5D=on)*
- *[https://www.ehealth.fgov.be/ehealthplatform/fr/certificats-ehealth](https://www.ehealth.fgov.be/ehealthplatform/fr/search?q=&filter%5Bplatform_service%3A19842c7fad26fe4e90179efc7895851fb9f086fb%5D=on)*

For technical issues regarding eHealth platform certificates

- Acceptance: *[acceptance-certificates@ehealth.fgov.be](mailto:acceptance-certificates@ehealth.fgov.be)*
- Production: *support@ehealth.fgov.be*

#### <span id="page-6-3"></span>**3.1.2 For issues in production**

eHealth platform contact centre:

- Phone: 02 788 51 55 (on working days from 7 am till 8 pm)
- Mail: *[support@ehealth.fgov.be](mailto:support@ehealth.fgov.be)*
- *Contact Form :*
	- *<https://www.ehealth.fgov.be/ehealthplatform/nl/contact>* (Dutch)
	- *<https://www.ehealth.fgov.be/ehealthplatform/fr/contact>* (French)

#### <span id="page-6-4"></span>**3.1.3 For issues in acceptance**

#### *[Integration-support@ehealth.fgov.be](mailto:Integration-support@ehealth.fgov.be)*

#### <span id="page-6-5"></span>**3.1.4 For business issues**

- regarding an existing project: the project manager in charge of the application or service
- <span id="page-6-6"></span>regarding a new project or other business issues: *[info@ehealth.fgov.be](mailto:info@ehealth.fgov.be)*

#### **3.2 Status**

The website *[https://status.ehealth.fgov.be](https://status.ehealth.fgov.be/)* is the monitoring and information tool for the ICT functioning of the eHealth services that are partners of the Belgian eHealth system.

## <span id="page-6-7"></span>**3.3 Business Continuity Plan (BCP)**

To ensure the continuity of the business in case of failure of the eHealth ETKDepot service, the following should be implemented by the consumer of the ETKDepot WS:

- Every user should cache its own ETK locally.
- The user should cache every response from the ETKDepot service. Only in case of unavailability of the ETKDepot service, the local cache should be used to retrieve ETKs.

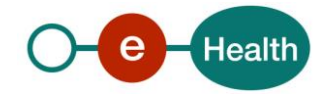

## <span id="page-7-0"></span>**4. Global overview**

## <span id="page-7-1"></span>**4.1 Schema implicating both getETK WS and Crypto Library**

The ETEE service consists of two main parts:

- The first part provides a web service (WS) that will allow you to get the ETK of a recipient. You need the ETK of the recipient to send a message.
- The second part is the Crypto Library that will seamlessly interact with the ETK. The crypto library will seal and unseal a secure message in one easy step. It can also verify the validity of an ETK and the eHealth authentication certificate.

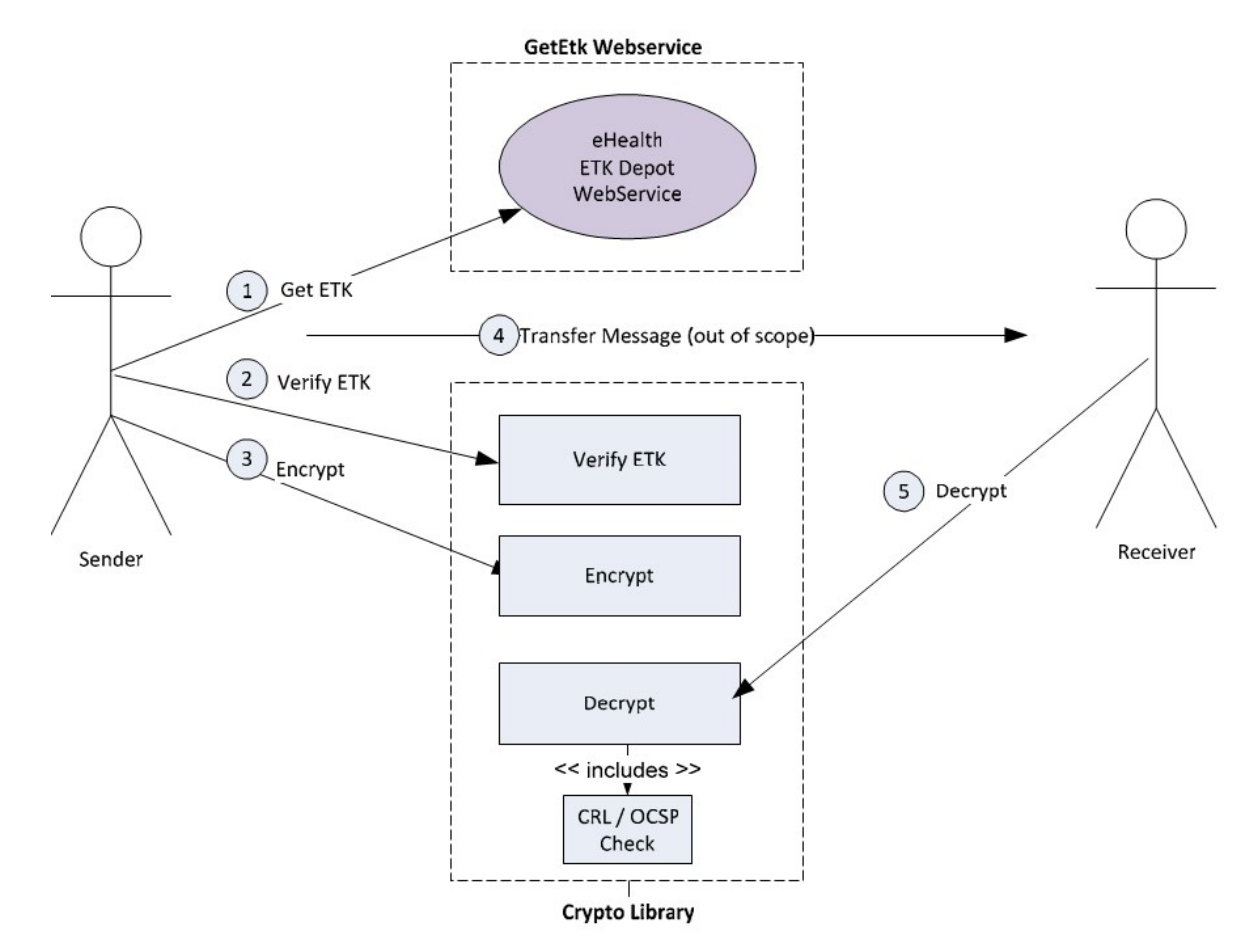

Sequence of events for:

The sender:

- 1. Searching the ETK in the ETK Depot using the getEtk WS
- 2. Verifying the validity of the ETK using the VerifyEtkmethod of the Crypto Library.
- 3. Securing a plaintext message using the Seal method of the Crypto Library. I.e. Signing and encrypting and signing (aka "Triple Wrapping") and conversion of the message to the specific CMS3 format.

Transfer message:

4. Note that the ETEE base service (the ETK Depot northe Crypto Library) does not provide toolsfor passing the CMS message from the sender to the receiver. A message can be passed by any possible means (email, WS, CD-ROM, tape, internet, intranet, disks ...) but this processis not within the scope of the ETEE project.

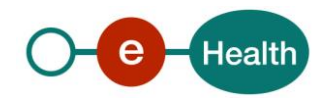

The receiver:

- 5. Decrypting the message using the Unseal method of the Crypto Library. This includes a thorough verification (certificateChecker) of the authentication certificates being used to sign the message.
	- Message authenticity and integrity is confirmed. The authentication certificate of the sender is included in each message.

All steps are performed through the Crypto Library, except the first one: the getEtk WS that fetches the ETK from the ETK Depot via WS technology.

## <span id="page-8-0"></span>**4.2 Concepts and technologies**

Thissection provides you with a brief introduction and some referencesto important concepts and technologies.

#### <span id="page-8-1"></span>**4.2.1 Asymmetric and Symmetric Encryption**

The eHealth Encryption service is based on Public Key cryptography meaning that both asymmetric and symmetric encryption algorithms are used to secure information. Asymmetric encryption algorithms use, asthe name somewhatsuggests, different keysfor encryption and decryption. Symmetric algorithms use the same key for encrypting and decrypting information.

Asymmetric encryption involves the usage of a public encryption key to encrypt information and a private encryption key to decryptinformation. The private key file and its corresponding password must be protected to the maximum possible extent.

#### <span id="page-8-2"></span>**4.2.2 Triple Wrapping**

Since message security relies on integrity, authenticity and confidentiality simply signing and encrypting a message does not suffice. Signing and Encrypting does not guarantee message authenticity because is vulnerable to "surreptitious forwarding".

A triple wrapped message is a message that has been signed, then encrypted, then signed again. Further details about these principles and the reasons behind why triple wrapping is required can be found in the paper "Defective Sign & Encrypt in S/MIME,PKCS#7, MOSS, PEM, PGP, and XML" – Donald T. Davis (MIT)

#### <span id="page-8-3"></span>**4.2.3 Certificates**

A certificate binds a public key to an identity with the signature of the Certification Authority. It holds no confidential information. The private key of the corresponding public key is usually password protected and must be kept private.

End‐To‐End encryption uses two different key pairs for the signing and encryption to enhance security. An eHealth CA‐issued authentication key pair corresponds to exactly one eHealth‐issued encryption key pair. Each certificate has its public‐ and private key. The public keys are available in the authentication‐ and encryption certificate and both are available in the same ETK.

#### <span id="page-8-4"></span>**4.2.4 The ETK**

An ETK holds multiple certificates (an authentication‐ and an encryption certificate) and has all the necessary elements to verify the integrity and identity of the holder of the private decryption key associated with the ETK.

An ETK essentially contains two certificates that are linked together: a specific certificate for encryption and your authentication certificate for signing. This encryption certificate is signed with your CA‐issued authentication certificate. Additionally the ETK is signed by the eHealth RA.

When sending a secured message the ETK of the recipient must be obtained. This will assure you that the message is sent to someone who was properly identified by the eHealth platform. You may not cache ETKs

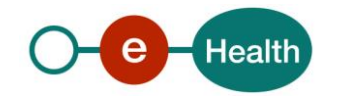

locally, always use 'a fresh' ETK. The eHealth platform will only guarantee the validity of the ETK at the time of downloading.

#### <span id="page-9-0"></span>**4.2.5 Encrypted message format**

The encrypted data messages are CMS messages as specified in RRF 3852. The Crypto Library regardless of their original format can encrypt any content. A successful decryption will return the same that was originally encrypted.

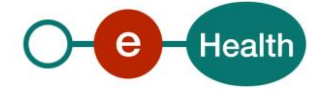

## <span id="page-10-0"></span>**5. Step-by-step**

### <span id="page-10-1"></span>**5.1 The ETK Depot**

#### <span id="page-10-2"></span>**5.1.1 Accessibility**

The ETK Depot is accessible via WS. The WS URL for the ETEE getEtk WS can be obtained by contacting the eHealth platform.

#### <span id="page-10-3"></span>**5.1.2 WS-I Basic Profile 1.1**

Your request must be WS-I compliant (Cfr. External Ref). If not you will receive one of the errors SOA-03001 – SOA-03003 (See §8.4).

#### <span id="page-10-4"></span>**5.1.3 Tracing**

To use this service, the request SHOULD contain the following two http header values (see RFC *[https://www.w3.org/Protocols/rfc2616/rfc2616-sec3.html#sec3.8](https://www.w3.org/Protocols/rfc2616/rfc2616-sec3.html#sec3.8):)*):

To use this service, the request SHOULD contain the following two http header values (see RFC

#### *<https://datatracker.ietf.org/doc/html/rfc7231#section-5.5.3>*):

- 1. User-Agent: information identifying the software product and underlying technical stack/platform. It MUST include the minimal identification information of the software such that the emergency contact (see below) can uniquely identify the component.
	- a. Pattern: {minimal software information}/{version} {minimal connector information}/{connector-package-version}
	- b. Regular expression for each subset (separated by a space) of the pattern: [[a-zA-Z0-9- \/]\*\/[0-9azA-Z-\_.]\*
	- c. Examples: User-Agent: myProduct/62.310.4 Technical/3.19.0 User-Agent: Topaz-XXXX/123.23.X freeconnector/XXXXX.XXX
- **2. From:** email-address that can be used for emergency contact in case of an operational problem Examples:

#### **From[: info@mycompany.be](mailto:info@mycompany.be)**

#### <span id="page-10-5"></span>**5.1.4 The getEtk request**

This part describes the structure of a getEtk request message.

#### *5.1.4.1 Structure of the response*

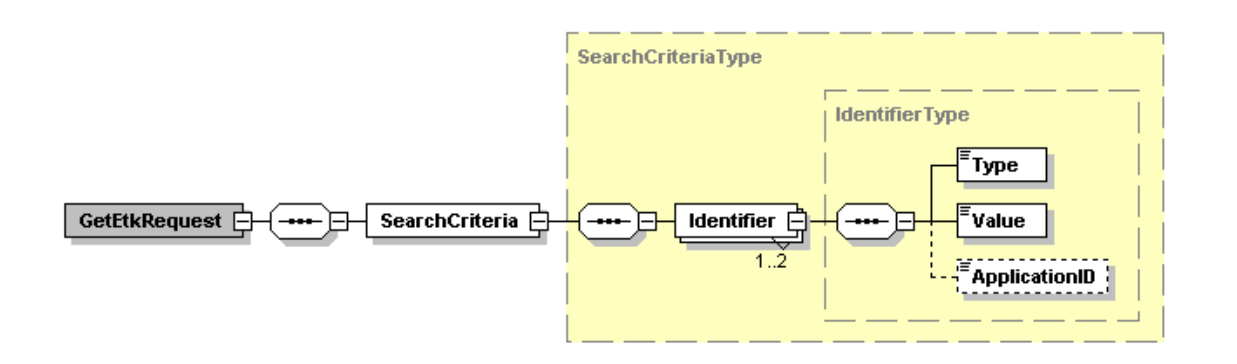

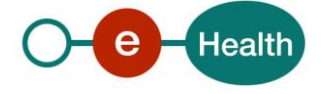

The getEtkRequest contains solely an Identifier part:

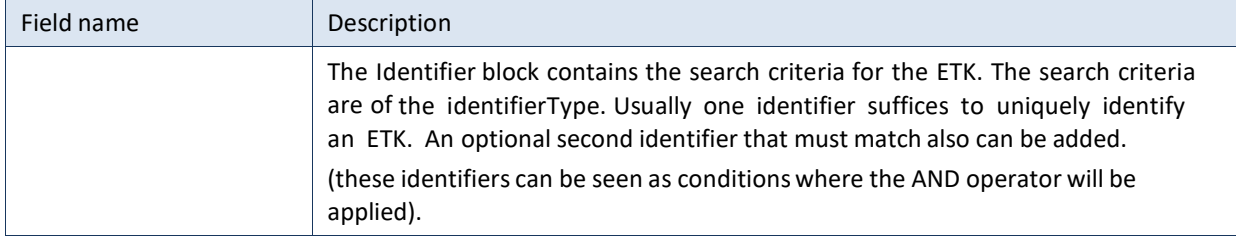

#### An identifierType is composed as follows:

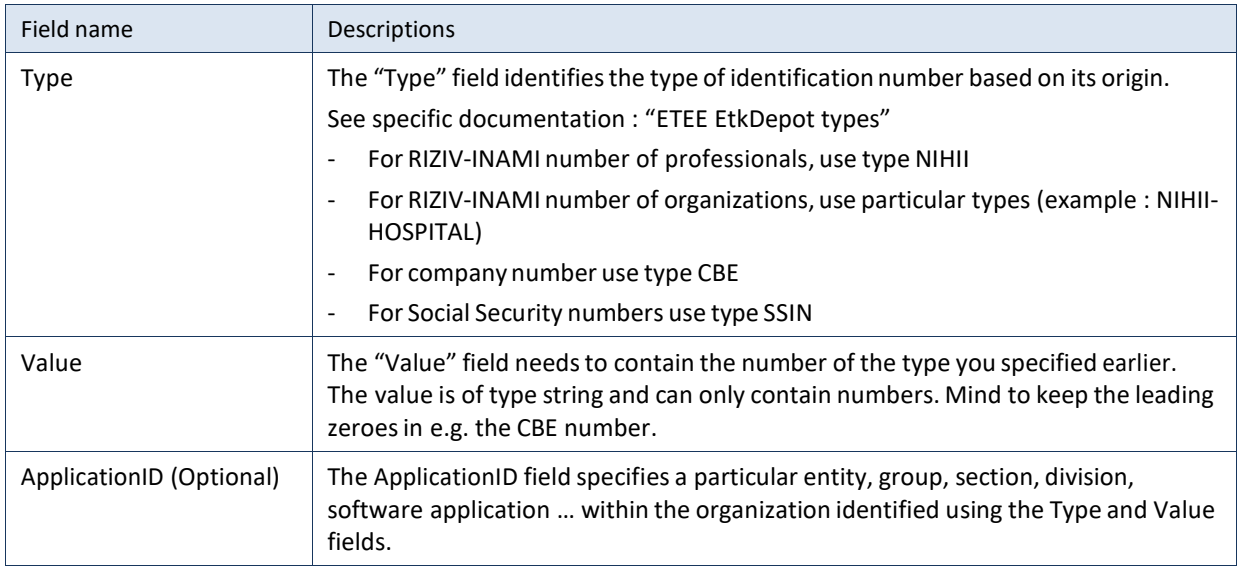

#### <span id="page-11-0"></span>**5.1.5 Example of a getEtk Request**

```
<soapenv:Envelope 
xmlns:soapenv="http://schemas.xmlsoap.org/soap/envelope/"
xmlns:urn="urn:be:fgov:ehealth:etkdepot:1_0:protocol">
   <soapenv:Header/>
   <soapenv:Body>
      <urn:getEtkRequ
           est>
         <urn:SearchCriteria>
           <urn:Identif
               ier>
               <urn:Type>NIHII</urn:Type>
               <urn:Value>39609058001</urn:Value>
               <urn:ApplicationID>XRays</urn:ApplicationID>
            </urn:Identifier>
         </urn:SearchCrite
              ria>
      </urn:getEtkRequ
           est>
   </soapenv:Body>
</soapenv:Envelope>
```
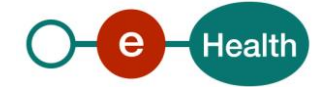

#### <span id="page-12-0"></span>**5.1.6 The getEtk response**

#### *5.1.6.1 Structure of the response*

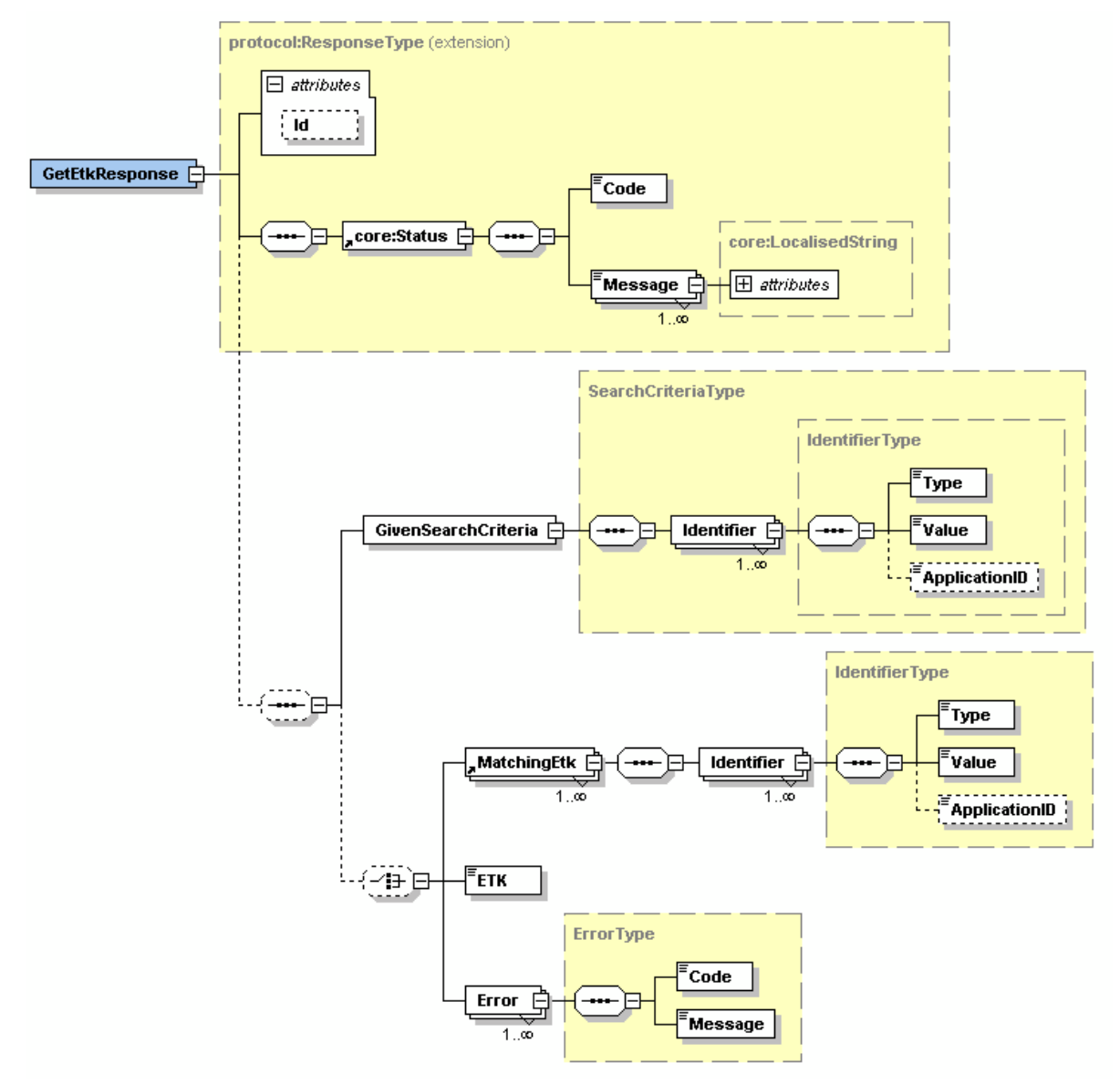

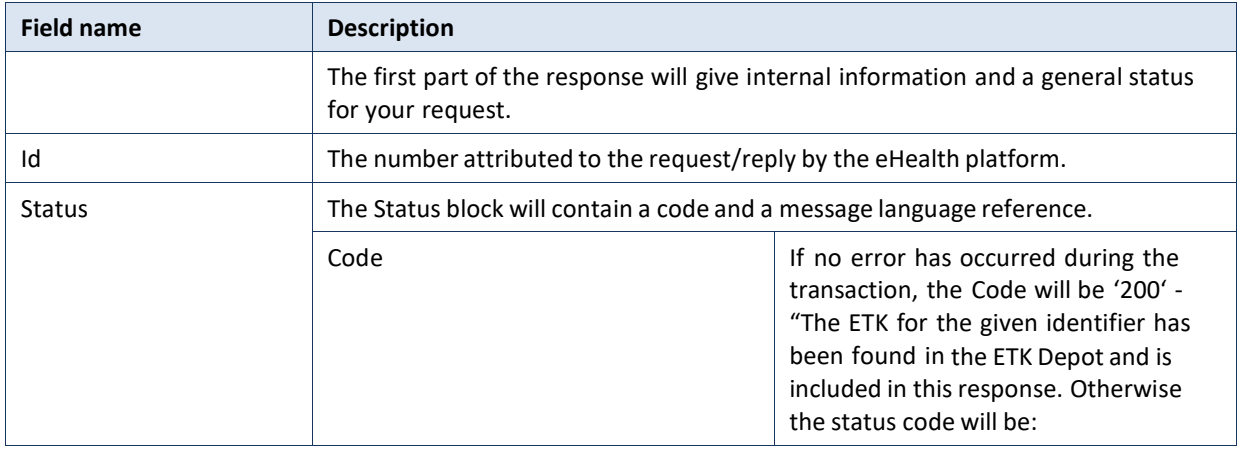

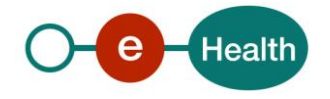

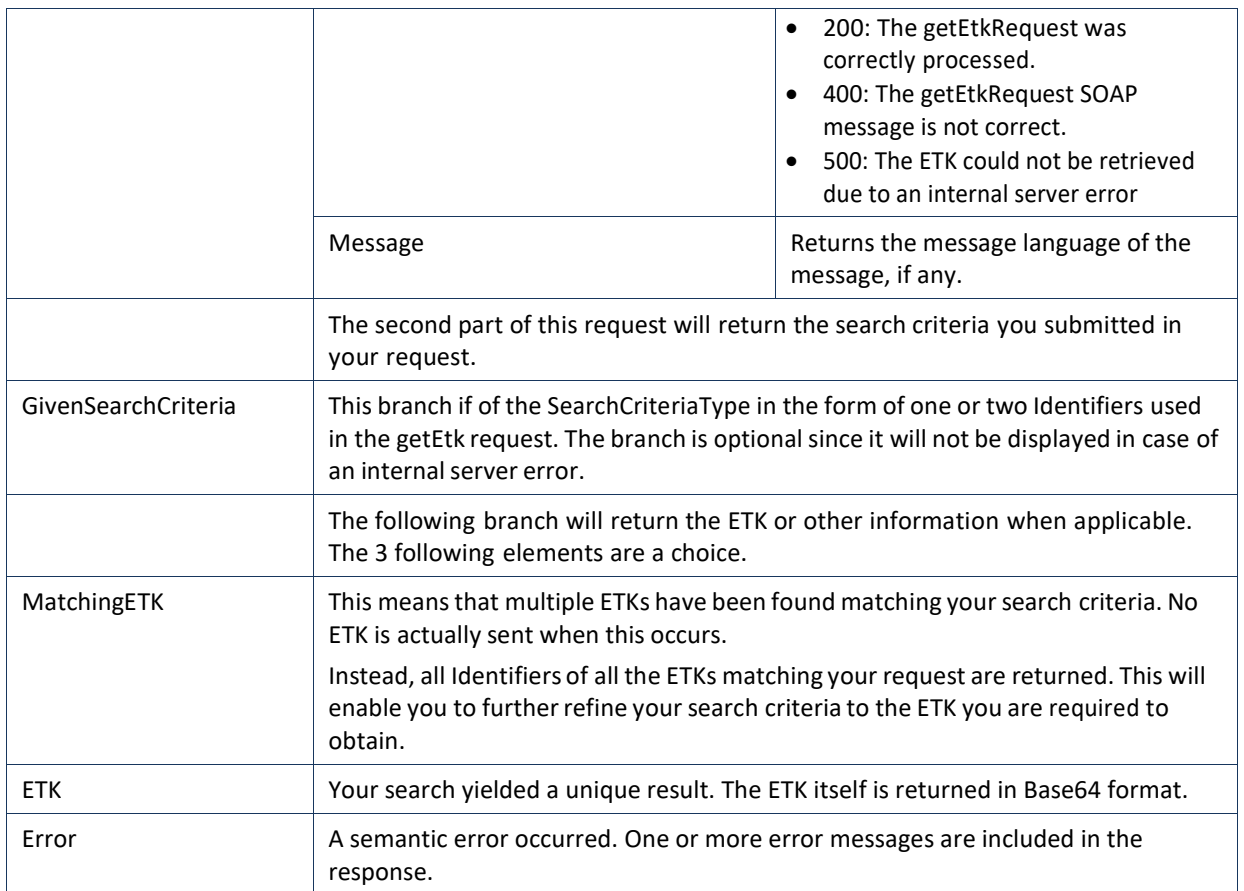

#### *5.1.6.2 Example of a getEtk Response*

Remark: Showing the complete contents of the <ETK> tag has no additional value. Therefore, a portion has been cut out in the middle of the string to reduce the size of this document. The original requests yields about two additional pages of output. <S:Envelope xmlns:S=["http://schemas.xmlsoap.org/soap/envelope/"](http://schemas.xmlsoap.org/soap/envelope/)> <S:Body> <ns2:getEtkResponse xmlns:ns3="urn:be:fgov:ehealth:commons:1\_0:core" xmlns:ns2="urn:be:fgov:ehealth:etkdepot:1\_0:protocol" > <ns3:Status> <Code>200</Code> <Message Lang="EN">The getEtkRequest was correctly processed.</Message> </ns3:Status> <ns2:GivenSearchCriteria> <ns2:Identifier> <ns2:Type>NIHII</ns2:Type> <ns2:Value>123</ns2:Value> <ns2:ApplicationID>XRays</ns2:ApplicationID> </ns2:Identifier> </ns2:GivenSearchCriteria> <ns2:ETK>TUlBR0NTcUdTSWIzRFFFSEFxQ0FNSUFDQVFFeEN6QUpCZ1VyRGdNQ0dnVUFN SUFHQ1NxR1NJYjNEUUVIQWFDQUpJQUVnZ1BvTUlJRUNEQ0NBdkNnQXdJQkFnSVJBTlVtc mN0V2d5MEcrc1BWbHJicGc2a3dEUVlKS29aSWh2Y05BUUVGQlFBd2da……………..

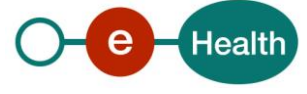

```
</ns2:ETK</ns2:getEtkResponse>
  </S:Body>
</S:Envelope>
```
## <span id="page-14-0"></span>**5.2 Caching of the Etk**

To improve performance and reduce the number of service calls, **ETK caching** is possible and recommended under certain conditions.

#### <span id="page-14-1"></span>**5.2.1 Caching rules**

- **Only centralized platforms** are allowed to do caching of the ETK. (*heavy clients therefore cannot do caching)*
- Caching of up to **one day maximum** (to avoid de-synchronization)

#### <span id="page-14-2"></span>**5.2.2 Renew procedure**

- 1. Step 1 : Request a new authentication certificate
- 2. Step 2 : Generate a new ETK key
- 3. Step 3 : Install ne certification on server
	- Copy old ETK into new key store (needed for asynchronous messages processing) New key store will contain old and new certificate
- 4. Step 4 : Activate new ETK in ETKdepot

#### <span id="page-14-3"></span>**5.2.3 Business risk with de-synchronization**

**To avoid business risks we insist on a daily refresh! (**Example of ETK revocation : A key is compromised and revoked but sender continues sending encrypted messages with old ETK).

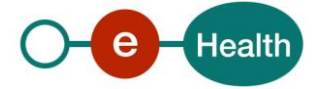

## <span id="page-15-0"></span>**6. Risks and security**

### <span id="page-15-1"></span>**6.1 Security**

#### <span id="page-15-2"></span>**6.1.1 Business security**

In case the development adds an additional use case based on an existing integration, the eHealth platform must be informed at least one month in advance with a detailed estimate of the expected load. This will ensure an effective capacity management.

In case of technical issues on the WS, the partner may obtain support from the contact center (see Chap 3)

**In case the eHealth platform finds a bug or vulnerability in its software, we advise the partner to update his application with the newest version of the software within 10 business days.**

**In case the partner finds a bug or vulnerability in the software or WS that the eHealth platform delivered, he is obliged to contact and inform us immediately. He is not allowed to publish this bug or vulnerability in any case.**

#### <span id="page-15-3"></span>**6.1.2 Web service**

There is no WS security on the WS and no encryption on the messages.

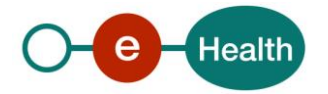

## <span id="page-16-0"></span>**7. Test and release procedure**

## <span id="page-16-1"></span>**7.1 Procedure**

This chapter explains the procedures for testing and releasing an application in acceptation or production.

#### <span id="page-16-2"></span>**7.1.1 Initiation**

If you intend to use the eHealth platform service, please contact *[info@ehealth.fgov.be](mailto:info@ehealth.fgov.be)*. The project department will provide you with the necessary information and mandatory documents.

#### <span id="page-16-3"></span>**7.1.2 Development and test procedure**

You have to develop a client in order to connect to our WS. Most of the required info to integrate is published on the portal of the eHealth platform.

Upon request, the eHealth platform provides you in some cases, with a mock-up service or test cases in order for you to test your client before releasing it in the acceptance environment.

#### <span id="page-16-4"></span>**7.1.3 Release procedure**

When development tests are successful, you can request to access the acceptance environment of the eHealth platform. From this moment, you start the integration and acceptance tests. The eHealth platform suggests testing during minimum one month.

After successful acceptance tests, the partner sends his test results and performance results with a sample of "eHealth request" and "eHealth answer" by email to his point of contact at the eHealth platform.

Then the eHealth platform and the partner agree on a release date. The eHealth platform prepares the connection to the production environment and provides the partner with the necessary information. During the release day, the partner provides the eHealth platform with feedback on the test and performance tests.

For further information and instructions, please contact: *[integration-support@ehealth.fgov.be](mailto:integration-support@ehealth.fgov.be)*.

#### <span id="page-16-5"></span>**7.1.4 Operational follow-up**

Once in production, the partner using the eHealth platform service for one of his applications will always test first in the acceptance environment before releasing any adaptations of its application in production. In addition, he will inform the eHealth platform on the progress and test period.

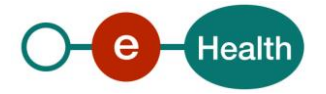

## <span id="page-17-0"></span>**8. Error and failure messages**

Following problems and solutions are specific to setting up your configuration environmentfor the first time.

#### <span id="page-17-1"></span>**8.1 InvalidKeyException: Illegal key size**

"InvalidKeyException: Illegal key size". "java.lang.SecurityException: Unsupported keysize or java.security. InvalidKeyException: Illegal key size"

Cause: The unrestricted policy files for the JVM you are using have not been installed.

Mitigation:

- Download and install the required files
- Follow the instructions in the README.txt
- Make sure you are installing the two new JAR files into the JVM you are running with: < javahome>/lib/security

These files can be found via *[http://java.sun.com](http://java.sun.com/)* at the same page where you downloaded the JDK/JRE (usually at the bottom of the page).

### <span id="page-17-2"></span>**8.2 The Bouncy Castle security provider has not been configured**

"java.security.NoSuchProviderException: no such provider: BC

at sun.security.jca.GetInstance.getService(GetInstance.java:66)

at sun.security.jca.GetInstance.getInstance(GetInstance.java:190)

at java.security.Security.getImpl(Security.java:661) … "

Cause: The Bouncy Castle security provider (implementation of abstract java.security extension) has not been installed.

Mitigation: The installation of the Bouncy Castle security provider can be done at runtime or in the java.security policy files.

To add the provider at runtime use:

import java.security.Security;

import org.Bouncy Castle.jce.provider.Bouncy CastleProvider;

Security.addProvider(new Bouncy CastleProvider());

The provider can also be configured as part of your environment via static registration by adding an entry to the java.security properties file (found in \$JAVA\_HOME/jre/lib/security/java.security, where \$JAVA\_HOME is the location of your JDK/JRE distribution). You can find detailed instructions in the file but basically it comes down to adding this line:

security.provider.<n>=org.Bouncy Castle.jce.provider.Bouncy CastleProvider

<span id="page-17-3"></span>Where <n> is the preference you want the provider at (1 being the most preferred).

## **8.3 CertificateChecker class must be initialized**

The CertificateChecker class must be initialized with a RevocationStatusChecker implementation. You can choose to:

- write and use your own implementation of the interface RevocationStatusChecker.
- use an out-of-the-box implementation such as the CrlRevocationStatusChecker: CertificateChecker.init (new CrlRevocationStatusChecker());

The CrlRevocationStatusChecker retrievesthe CRL URL from the certificate that is passed as a parameter.

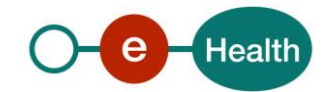

Currently the OcspRevocationStatusChecker is still a mock implementation, which alwaysreturns false (not revoked).

### <span id="page-18-0"></span>**8.4 Error codes originating from the eHealth platform:**

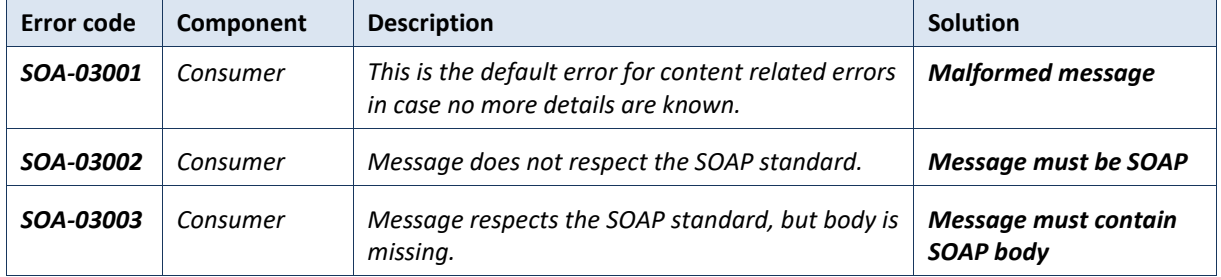

These error codes first indicate a problem in the arguments sent, or a technical error.

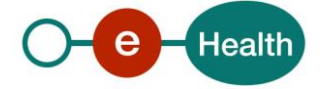

## <span id="page-19-0"></span>**9. Licences**

In order to respect the licence agreement of third party software providers, the eHealth platform is required to publish the following information:

## <span id="page-19-1"></span>**9.1 Apache**

Copyright 2009 eHealth‐platform

Licensed under the Apache License, Version 2.0 (the "License"). You may not use this file except in compliance with the License. You may obtain a copy of the License at *<http://www.apache.org/licenses/LICENSE>‐2.0*

Unless required by applicable law or agreed to in writing, software distributed under the License is distributed on an "AS IS" BASIS, WITHOUT WARRANTIES OR CONDITIONS OF ANY KIND, either express or implied. See the License for the specific language governing permissions and limitations under the License.

## <span id="page-19-2"></span>**9.2 Bouncy Castle**

Copyright (c) 2000 ‐ 2009 The Legion Of The Bouncy Castle (*[http://www.Bouncycastle.org](http://www.bouncycastle.org/)*)

Permission is hereby granted, free of charge, to any person obtaining a copy of this software and associated documentation files (the "Software"), to deal in the Software without restriction, including without limitation the rights to use, copy, modify, merge, publish, distribute, sublicense, and/or sell copies of the Software, and to permit persons to whom the Software is furnished to do so, subject to the following conditions:

The above copyright notice and this permission notice shall be included in all copies or substantial portions of the Software.

THE SOFTWARE IS PROVIDED "AS IS", WITHOUT WARRANTY OF ANY KIND, EXPRESS, OR IMPLIED, INCLUDING BUT NOT LIMITED TO THE WARRANTIES OF MERCHANTABILITY, FITNESS FOR A PARTICULAR PURPOSE AND NONINFRINGEMENT. IN NO EVENT SHALL THE AUTHORS OR COPYRIGHT HOLDERS BE LIABLE FOR ANY CLAIM, DAMAGES OR OTHER LIABILITY, WHETHER IN AN ACTION OF CONTRACT, TORTOR OTHERWISE, ARISING FROM, OUT OF OR IN CONNECTION WITH THE SOFTWARE OR THE USE OR OTHER DEALINGS IN THE SOFTWARE.

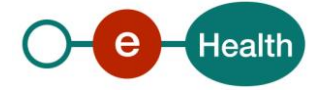

## <span id="page-20-0"></span>**10. Annex**

#### Communication regarding the JavaEnd‐To‐EndEncryptionLibrary and the .Net Library For End‐To‐End Encryption

The eHealth platform offers its users access to the Java End‐To‐End Encryption Library (Java ETEE Library). This library, distributed under a free license, is available on its website at the following address: *<https://www.ehealth.fgov.be/ehealthplatform>*

Certain elements of the Java ETEE library of the eHealth platform use external components distributed under the Apache license and under the license distributed with the software « The Legion of The Bouncy Castle ».

In addition to the rules specified in the licenses mentioned above, the user must also take into account the following independent and additional stipulations regarding the guarantee and liability of the managers, administrators, employees and staff members of the eHealth platform.

When adapting a free software package, the eHealth platform makes every effort in order for the software to function correctly, nevertheless without assuming any obligation of result with respect to this matter.

The user commits himself to use the Java ETEE library that is available to him in the most correct and adequate way possible and to provide the eHealth platform, if necessary, with all the necessary information in order to solve problems concerning the use of the library.

Since the use of the Java ETEE library is free, the eHealth platform can on no account be held responsible for any kind of damage, direct or indirect, secondary or accessory, material or moral, caused to the user or to any third party, because of the use or the impossibility to use the library.

The Java ETEE Library must not be confused with the .Net Library for End‐To‐End Encryption, which was developed by Siemens on behalf of Microsoft.

The .NET ETEE Library, an adaptation of the eHealth .Net Java ETEE Library, is available on the website [http://etee.codeplex.com/.](http://etee.codeplex.com/) The library is distributed in compliance with the terms of the GNU Lesser General Public License. It is free and available to anyone to use it. The documentation available in the library was written and published by Siemens. Users who want more guarantees can conclude a contract with Siemens or with any other service provider. In accordance with the conditions contained in this contract, the users of the .NET ETEE Library will only have access to the technical support offered by the concerned service provider.

The eHealth platform does not offer any technical support with regard to the .NET Libraries.

The eHealth platform can therefore in no event be held responsible for any damage, direct or indirect, secondary or accessory, material or moral, caused to the user or to any third party, as a result of the use or the impossibility to use the library.

Questions or remarks about the .NET ETEE Library can be posted on this website [http://etee.codeplex.com/.](http://etee.codeplex.com/)

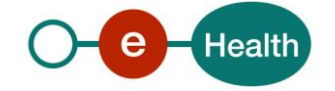